## **Smart is a Process TM**

## STUDENT ACCOUNT SET UP

Follow these steps to get your account set up with your teacher's class in The Juice! These directions are for students setting up their account via Direct Link. If you are setting up your account through your school's LMS, please see LMS Student Set Up Guide.

1. Open up a new browser tab on your computer.

2. Copy/ type the URL that your teacher provides you with and enter your information on the screen.

3. After you enter your name, last name and email address select 'next'

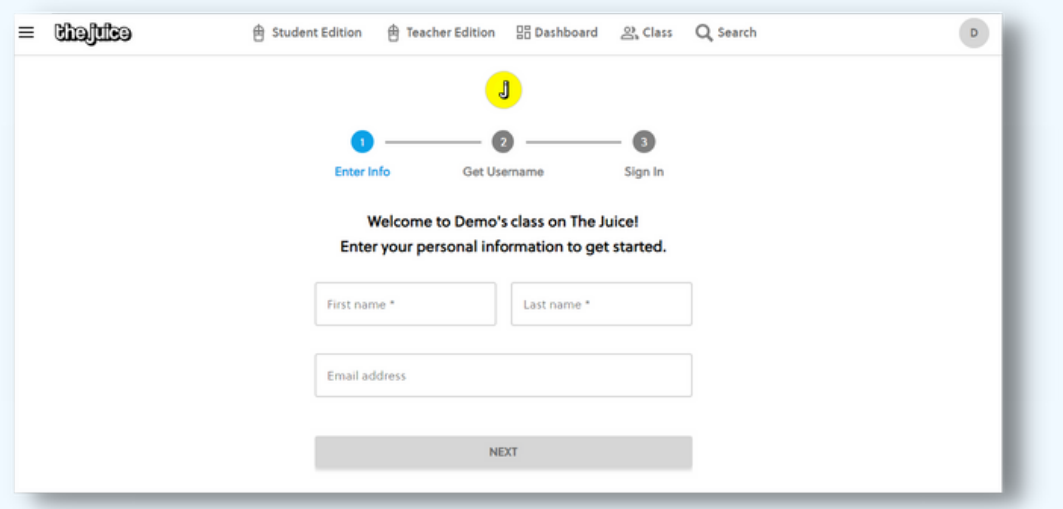

4. Write down your user name!

5. Create your password. Make sure it is a password that you will remember.

6. Write down your password!

7. Sign in with your username and password at <https://secure.thejuice.news/sign-in!>

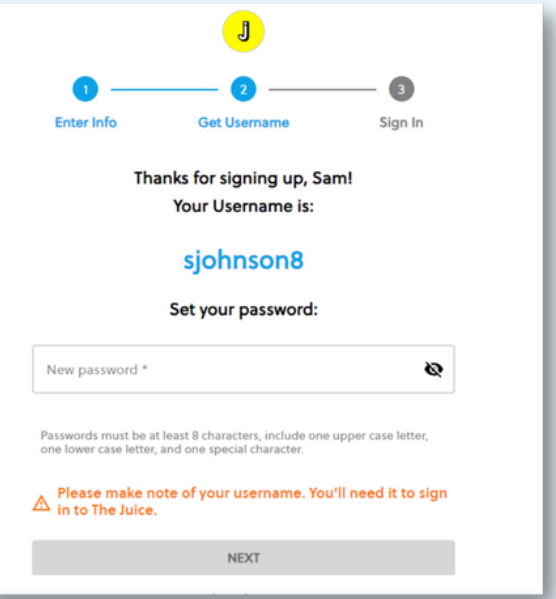